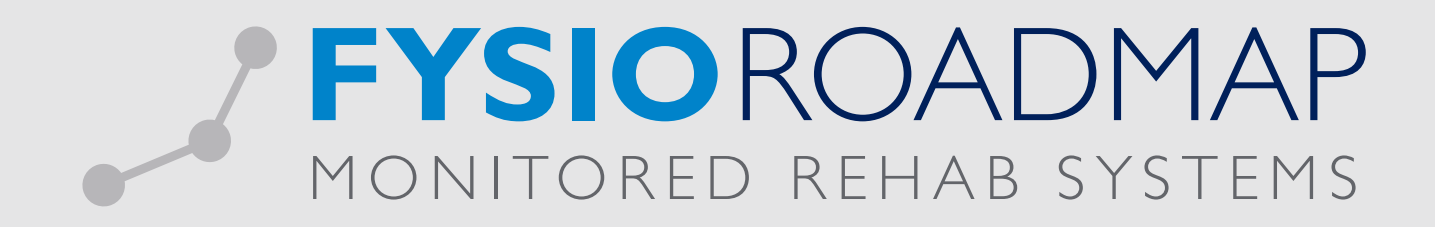

# HANDLEIDING Nivel

# INHOUD

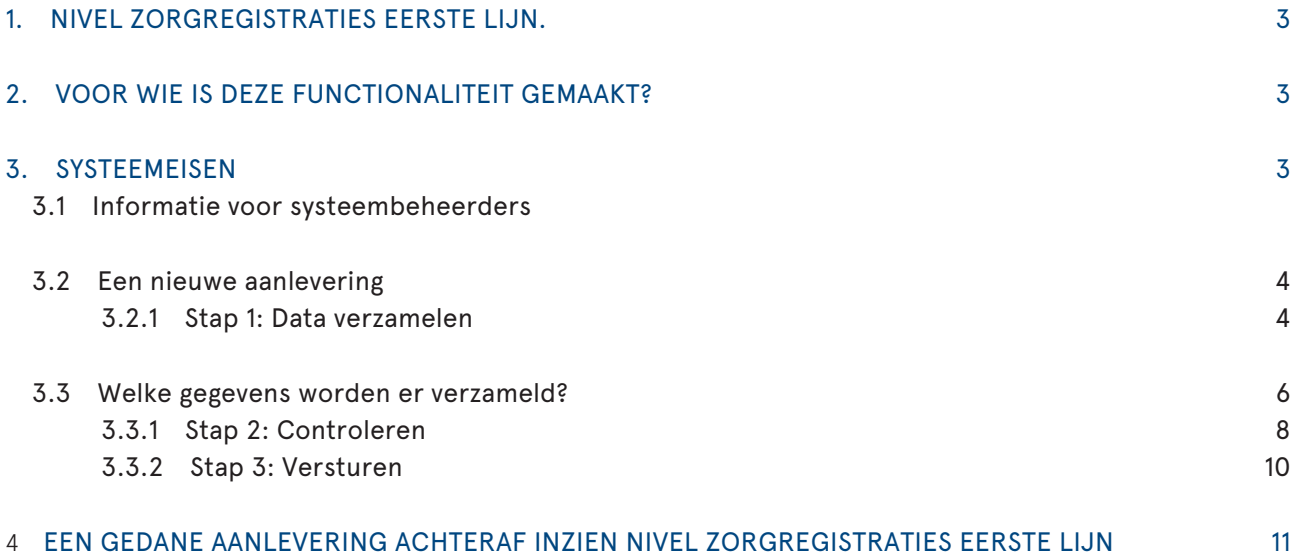

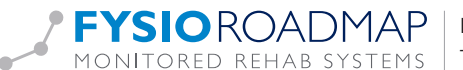

# 1 VOOR WIE IS DEZE FUNCTIONALITEIT GEMAAKT?

Elke FysioRoadmapgebruiker die een contract heeft afgesloten met het Nivel kan met behulp van deze functionaliteit data aanleveren aan het Nivel.

## 2 SYSTEEMEISEN

Om de aanlevering volledig te kunnen doen vanuit FysioRoadmap, is versie 7 van Java vereist.

# 3 HOE KAN DE FUNCTIONALITEIT GESTART WORDEN?

Door in het tabblad Statistiek en Overzichten te klikken op de knop 'Nivel', verschijnt het onderstaande scherm. In dit scherm kan er gestart worden met een nieuwe aanlevering of er kan een eerder gedane aanlevering worden ingekeken.

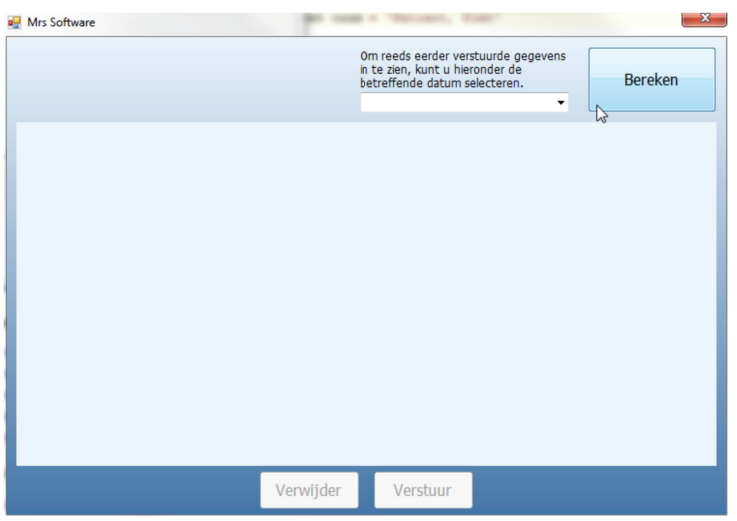

## 3.1 Informatie voor systeembeheerders

#### Java versie

Bij het openen van het scherm, wordt er gecontroleerd of er Java is geïnstalleerd op de betreffende computer. Dit wordt gedaan door de volgende opties uit te lezen.

- 1. De omgevingsvariabele 'JAVA\_HOME'
- 2. Registersleutel 'SOFTWARE\JavaSoft\Java Runtime Environment'
- 3. Registersleutel ' SOFTWARE\Wow6432Node\JavaSoft\Java Runtime Environment'

Als de Java installatiemap niet bestaat of de versie van Java is lager dan Java JRE 1.7, kan de data wel verzameld worden, maar niet verstuurd.

#### Tijdelijke map

Als er op de knop 'Verstuur' wordt geklikt, wordt uit de installatiemap van FysioRoadmap de map 'NIVEL-FYSIO\_MRS' gekopieerd naar de map die overeenkomt met de %HOMEDRIVE%%HOMEPATH% van de gebruiker. Bijvoorbeeld: C:\Users\User\_1

Daarna wordt de verzamelde data als een xml bestand opgeslagen in de zojuist gekopieerde map 'NIVEL-FYSIO\_MRS'.

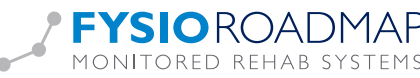

Na het opslaan van het xml bestand, wordt uit de tijdelijke map het proces pvm.exe gestart met als parameter de locatie van het zojuist aangemaakte xml bestand.

De locatie waar de tijdelijke map geplaatst wordt, kan gewijzigd worden. Dit kan door in de settings.xml, die gebruikt wordt bij het opstarten van de MRS Software, een extra regel toe te voegen. Dit is de geel gemarkeerde regel zoals hieronder weergegeven. Tussen de termen <ZorgttpDir> en </ZorgttpDir>, kunnen omgevingsvariabelen, vaste waarden, of combinaties hiervan worden opgegeven.

```
<?xml version="1.0" encoding="ISO-8859-1"?>
<Settings>
   <Installatie>
       <Type>1</Type>
       <Path>C:\Program Files (x86)\MRS Software\</Path>
    \epsilon/Installatie>
  - <Database>
       <Server>localhost</Server>
       <Path>C:\Temp\MRS.GDB</Path>
       <Protocol>1</Protocol>
    c/Database>
    <ZorgttpDir>%temp%</ZorgttpDir>
</Settings>
```
Figuur 1: In dit voorbeeld bevat het bestand minder tekst dan in een werkelijke omgeving.

## 3.2 Een nieuwe aanlevering

## 3.2.1 Stap 1: Data verzamelen

Voordat er data verstuurd kan worden, dient het verzameld te worden. Door op de knop 'Bereken' te klikken, wordt de te versturen data verzameld. Tijdens het verzamelen van de data wordt er een voortgangsbalk weergegeven.

! LET OP: Door een wijziging in de opbouw van een eerste aanlevering, krijgt elke gebruiker die vanaf versie 5.3 een aanlevering doet een eenmalige melding. In dit scherm dient de datum ingevuld te worden waarop de samenwerkingsovereenkomst met het Nivel is ondertekend. Daarna wordt door te klikken op OK een nieuwe 'eerste' aanlevering berekend.

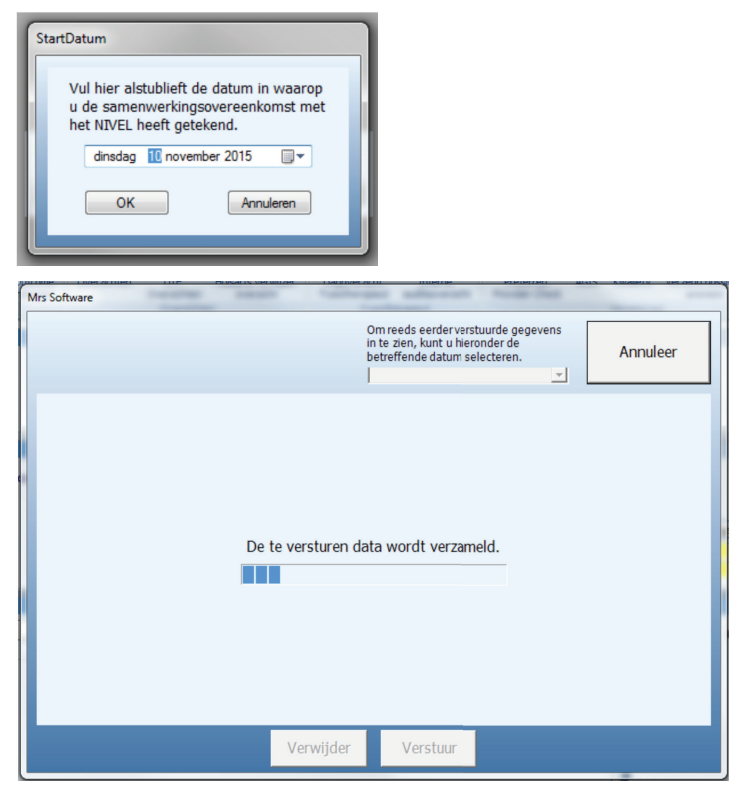

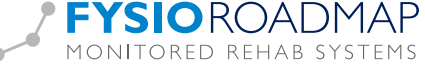

Indien er geen nieuwe data beschikbaar is, verschijnt er een melding in beeld.

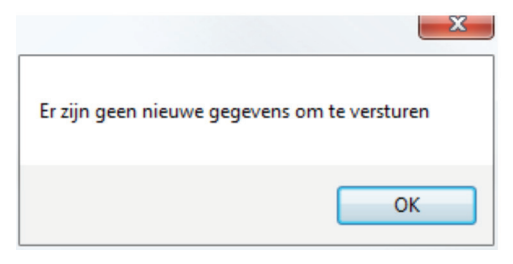

#### Annuleren

Tijdens het verzamelen van de data verandert de 'Bereken' knop in een 'Annuleer' knop. Als op deze knop wordt geklikt, wordt de data verzameling onderbroken.

### Van welke dossiers wordt er data verzameld?

Bij de allereerste aanlevering wordt van alle patiënten, die zijn behandeld in of na het jaar waarin de samenwerkingsovereenkomst is getekend, de data verzameld.

- 1. Van patienten die na het ondertekenen van de samenwerkingsovereenkomst (op datum niveau) niet zijn behandeld, wordt de data anoniem verstuurd.
- 2. Van patienten die na het ondertekenen van de samenwerkingsovereenkomst (op datum niveau) wel zijn behandeld, wordt de data gepseudonimiseerd verstuurd.

Bij alle volgende aanleveringen wordt van alle onderstaande patiënten de data verzameld.

- 1. Patiënten met een indicatie die is aangemaakt na de laatste indicatie van de vorige aanlevering.
- 2. Patiënten met een bezoek dat is aangemaakt na het laatste bezoek van de vorige aanlevering.
- 3. Patiënten met een vragenlijst\_score die is aangemaakt na de laatste vragenlijst\_score van de vorige aanlevering.
- 4. Patiënten met een meting\_score die is aangemaakt na de laatste meting\_score van de vorige aanlevering.
- 5. Patiënten waarvan de indicatie is afgerond tussen de datum van de vorige aanlevering en de datum van vandaag. Dossiers dia zijn afgerond op de datum van de vorige aanlevering of op de dag van vandaag, worden ook verzameld.

#### Bezwaar

Indien er is aangegeven dat een patiënt bezwaar maakt tegen het versturen van de gegevens, worden deze niet verstuurd. Als er in het dossier niet is aangegeven dat de patiënt bezwaar maakt, worden de gegevens wel verzameld en verstuurd.

Bezwaar kan aangegeven worden in de anamnesekaart in het veld: Patiënt maakt bezwaar tegen versturen van gegevens naar derden

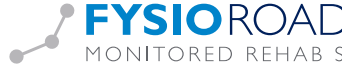

# 3.3 Welke gegevens worden er verzameld?

Per dossier worden onderstaande gegevens verzameld.

# Patientgegevens:

Afhankelijk van de aanlevering worden verschillende patiëntgegevens verstuurd. In de data van de eerste aanlevering kunnen er namelijk dossiers aanwezig zijn waarvan de patiënt niet is geïnformeerd. Door het weglaten van een aantal gegevens zijn de dossiers niet te herleiden naar de patiënt. Het BSN is na pseudonimisatie, niet meer zichtbaar voor de onderzoekers van het Nivel.

Patiëntgegevens die worden verzameld bij anonieme aanlevering zijn:

- BSN (PT010)
- Geslacht (PT004)
- Postcode (PT005)
- Geboortejaar (PT013)

Patiëntgegevens die worden verzameld bij gepseudonimiseerde aanleveringen zijn:

- Patiëntnummer. (Een per patiënt uniek nummer, waarmee alleen binnen FysioRoadmap aan een patiënt wordt gerefereerd) (PT001)
- Geboortedatum (PT003)
- Geslacht (PT004)
- Postcode (PT005)
- BSN (PT010)
- Geboortejaar (PT013)

## Dossiergegevens

Dossiergegevens die worden verzameld zijn:

- De agb-code van het instituut waarin de patiënt is geplaatst
- De uzovicode van de verzekeraar waar de patiënt verzekerd is. PT008
- Datum waarop de verwijzing van de patiënt naar de paramedicus heeft plaatsgevonden, dan wel de datum waarop de indicatie is ingemaakt in geval van toegang via DTF. VW002
- Datum waarop het behandelproces van de patiënt gestart is PD001
- Nadere verbijzondering van de verwijzende zorgverlener per soort/ beroepsgroep. VW001. Dit zijn de eerste 4 karakters van de agb-code van de verwijzer.
- Behandelkeuze VW010
- Conclusie DTF/DTO BP008
- Medische diagnose uit de anamnesekaart. VW007

 Bij de allereerste aanlevering blijft dit veld altijd leeg, omdat ook hier patiëntgegevens in geschreven kunnen zijn. Alleen bij de onderstaande behandelkeuzes, wordt dit item gevuld.

- » Consult in behandeling
- » Consult
- » Fysiotherapie na verwijzing
- » Bekkenfysiotherapie na verwijzing
- » Kinderfysiotherapie na verwijzing
- Omschrijving van de hulpvraag waarmee de patiënt bij de zorgverlener komt. VW011. Bij de allereerste aanlevering blijft dit veld altijd leeg, omdat ook hier patiëntgegevens in geschreven kunnen zijn.
- De diagnosecode VW009

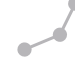

- Oorzaak klacht arbeidsgerelateerd PD045
- Oorzaak klacht operatie PD046
- Oorzaak klacht trauma PD047
- Eerdere paramedische zorg dezelfde klacht PD048
- Specificatie eerdere paramedische zorg PD049
- Duur klacht tijdsduur PD050
- Tijdseenheid duur klacht PD051
- Prognose m.b.t. herstel PD053
- Tijdsduur m.b.t. prognose herstel PD054
- Tijdseenheid m.b.t. tijdsduur prognose herstel PD055
- Prognose aantal behandelingen PD101
- Indicatie afgerond BP009
- Datum afgerond BP027
- Reden einde zorg BP004

# Bezoekgegevens

Bezoekgegevens die worden verzameld zijn:

- Bezoekdatum BC001
- De agb-code van de fysiotherapeut die het bezoek afneemt. PM007

# Meetgegevens

Niet van alle meetinstrumenten wordt de data verzameld. Het Nivel heeft zelf een selectie gemaakt van de meetinstrumenten en vragenlijsten in FysioRoadmap, waar zij de data van wil ontvangen. Er wordt alleen data verzameld van de door FysioRoadmap zelf geleverde versies. Data van, door de gebruiker zelf gekopieerde versies, wordt niet verzameld De door het Nivel geselecteerde meetinstrumenten zijn:

- º 104 6-minuten wandel test
- º 170 Berg Balance Scale
- º 105 Loopbandtest claudicatio intermittens
- º 111 10-meter looptest
- º 147 Astrand fietstest
- º 149 Bloeddruk meting
- º 198 Body Mass Index
- º 108 Motricity Index
- º 118 Shuttle Walk Test
- º 119 Timed Up and Go test

De door het Nivel geselecteerde vragenlijsten zijn:

- º 100 VAS pijn
- º 200 Patiënt Specifieke Klachtenlijst
- º 138 Algofunctional Index artrose heup
- º 141 Algofunctional Index artrose knie
- º 119 Clinical COPD Questionnaire
- º 137 Functiescore de Bie
- º 144 Lysholm score
- º 147 Neck Disability Index
- º 149 Quebec Back Pain Disability Scale

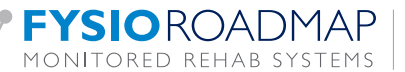

- º 180 ACSM schaal voor pijn
- º 201 Acute Low Back Pain Screening Questionnaire
- º 183 Ademhalingsvragenlijst St George ziekenhuis
- º 136 Barthel Index
- º 106 Borg score 0-10
- º 116 Chronic Respiratory Questionnaire (CRQ)
- º 135 Disabilities of the arm, shoulder and hand (DASH)
- º 231 Elderly Mobility Scale (EMS)
- º 129 Factor Occupational Rating System Scale (FORSS)
- º 110 Functional Ambulation Categories
- º 118 Global Perceived Effect / Globaal Ervaren Effect
- º 166 Harris Hip Score
- º 113 Hip disability and Osteoarthritis Outcome Score (HOOS)
- º 216 Hospital Anxiety Depression Scale (HADS)
- º 114 Knee injury and Osteoarthritis Outcome Score (KOOS)
- º 234 Lastmeter
- º 191 Nijmeegse Hyperventilatie Lijst
- º 148 Oswestry Low Back Pain Disability Questionnaire
- º 150 Roland Disabillity Questionnaire
- º 134 Tegner Score
- º 104 Vier Dimensionale Klachtenlijst
- º 110 WOMAC

De gegevens die van de meetinstrumenten en vragenlijsten worden verzameld zijn:

- De datum waarop het meetinstrument of de vragenlijst is afgenomen. MG001
- Het ID van het afgenomen meetinstrument of de vragenlijst. MG002/MG005
- Itemscores van het meetinstrument of de vragenlijst. MG052

# 3.3.1 Stap 2: Controleren

Na het verzamelen van de gegevens wordt er een overzicht weergegeven van alle patiënten waarvan het dossier wordt verstuurd.

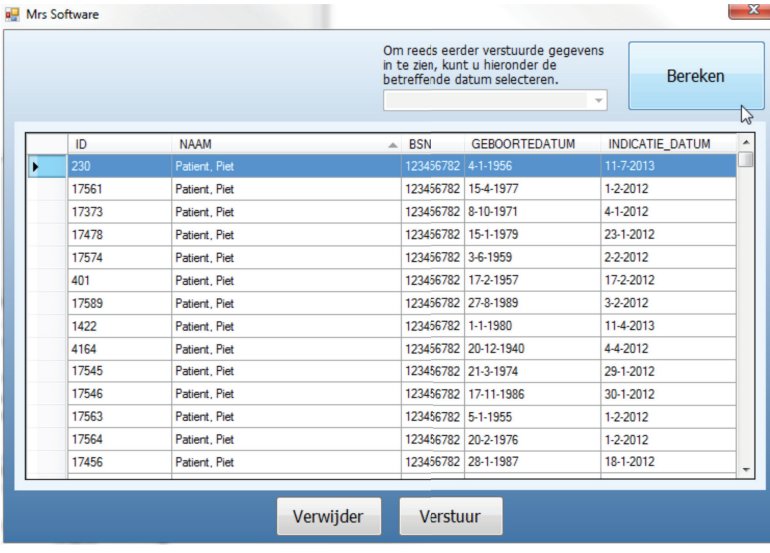

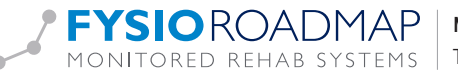

Door te dubbelklikken op een dossier, wordt er een nieuw scherm geopend met de te versturen gegevens van het betreffende dossier. Dit scherm heeft 3 tabbladen.

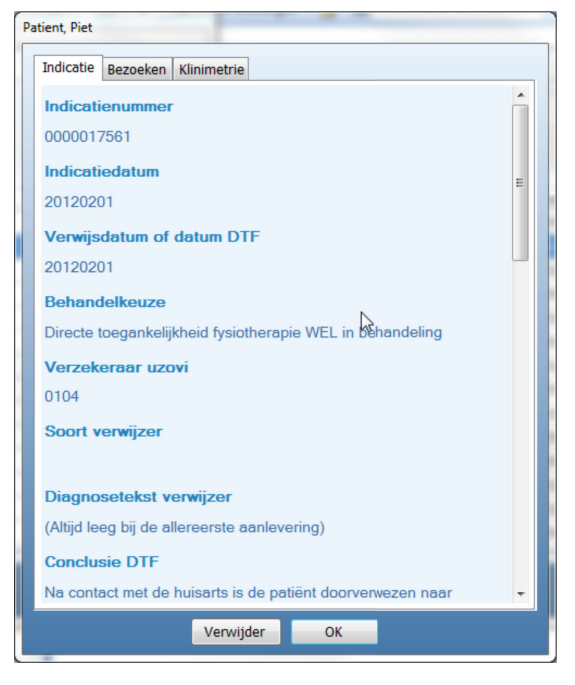

Als een dossier niet verstuurd dient te worden, omdat het een testpatient is, kan het dossier met behulp van de knop 'Verwijder', verwijderd worden uit de te versturen gegevens.

Door op de knop 'OK' te klikken wordt het scherm gesloten.

Dossiers kunnen ook meteen vanuit het overzicht verwijderd worden uit de te versturen gegevens. Door op de rechtermuistoets te klikken, verschijnt een optie om het geselecteerde dossier te verwijderen. Het is mogelijk om meerdere dossiers te gelijk te selecteren en deze te verwijderen. Door de Ctrl toets ingedrukt te houden tijdens het klikken, kunnen er meerdere dossiers geselecteerd worden.

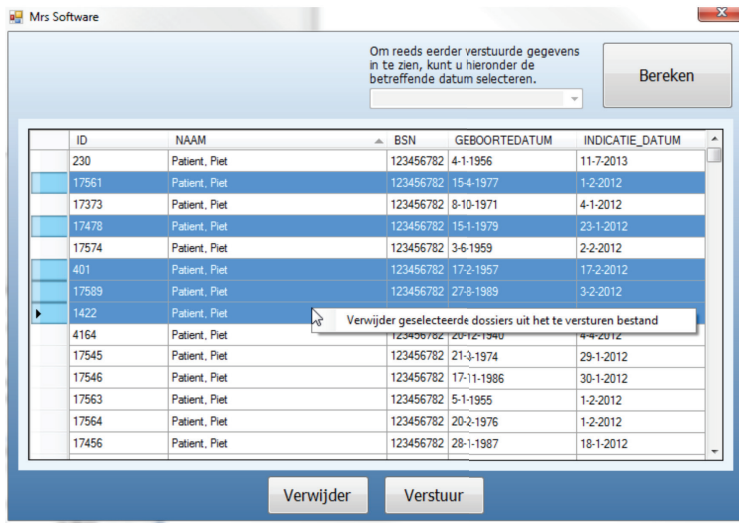

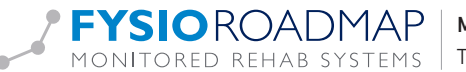

# 3.3.2 Stap 3: Versturen

Als de data is verzameld, kan er op de knop 'Verstuur' geklikt worden. Met behulp van een extern programma, geleverd door Zorgttp, zal de verzamelde data gepseudonimiseerd en verstuurd worden. Het resultaat van het versturen verschijnt in beeld.

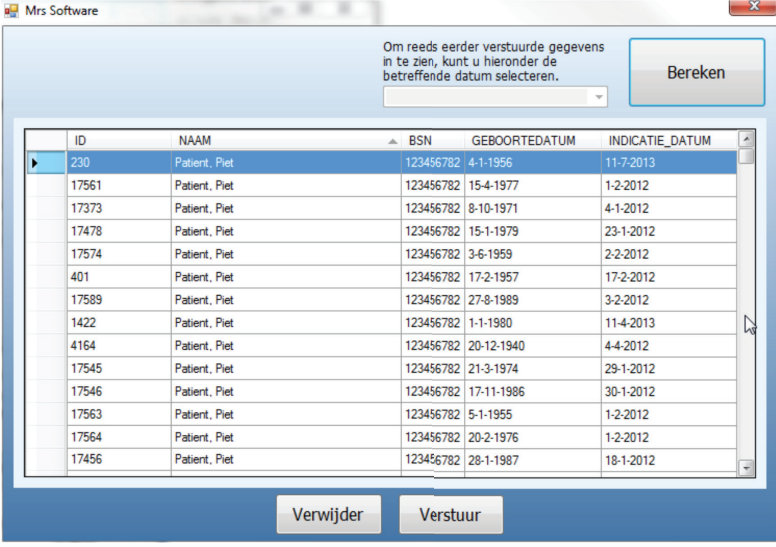

## Indien de data succesvol is verzonden

Als de data succesvol is verstuurd, worden de logbestanden gekopieerd naar de documentenmap van FysioRoadmap en het verstuurde bericht verwijderd.

De data behorende bij het verstuurde bericht wordt in de FysioRoadmap database opgeslagen.

#### Indien de data niet succesvol is verzonden

Als de data niet verzonden kon worden, worden het gemaakte xml bestand en het logbestand gekopieerd naar de documentenmap van FysioRoadmap.

Als het kopieren mislukt, blijven de bestanden staan in de map:

'NIVEL-FYSIO\_MRS\pvm\nietverzonden'

## Verwijderen 'NIVEL-FYSIO\_MRS'

Als de data succesvol is verzonden, de data is opgeslagen in de database en het logbestand is ook verplaatst, wordt de map 'NIVEL-FYSIO\_MRS' in zijn geheel verwijderd uit de %HOMEDRIVE%%HOMEPATH% van de gebruiker. (Of de ingestelde map)

Als de data niet verzonden kon worden, maar het kopiëren naar de documentenmap van FysioRoadmap was wel succesvol, wordt de map 'NIVEL-FYSIO\_MRS' in zijn geheel verwijderd uit de %HOMEDRIVE%%HOMEPATH% van de gebruiker.

In alle andere gevallen wordt alleen het door FysioRoadmap aangemaakte bestand verwijderd. Het versleutelde bestand dat wordt aangemaakt door het externe programma (PVM.exe) blijft wel bestaan. Dit kan namelijk ook handmatig via de website van zorgttp aangeleverd worden.Om een bestand handmatig aan te leveren gaat u naar https://www.zorgttp.nl en klik op digitale postbus.

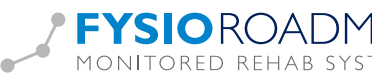

# 4 EEN GEDANE AANLEVERING ACHTERAF INZIEN

Elke aanlevering die wordt gedaan, wordt opgeslagen en kan achteraf ingezien worden. Van patiënten die in de tussentijd uit de database zijn verwijderd, kunnen de verstuurde gegevens niet meer ingezien worden. Door in het hoofdscherm van de functionaliteit een datum te selecteren, wordt een eerder gedane aanlevering geopend.

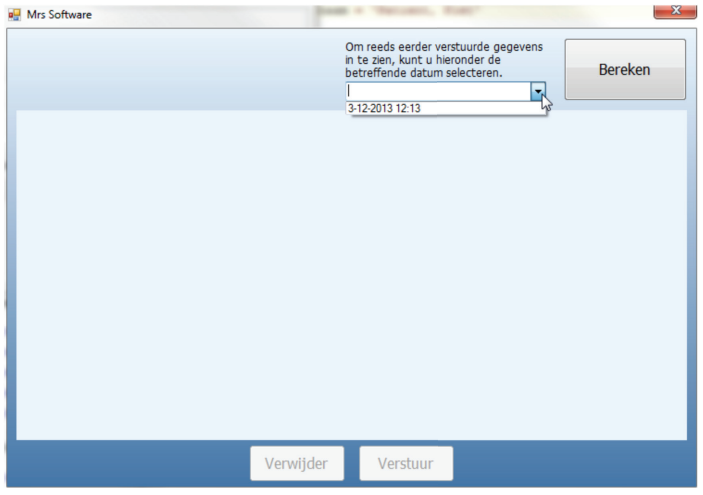

Ook de dossiers per aanlevering zijn nog te bekijken door er op te dubbelklikken. Verwijderen is niet meer mogelijk.

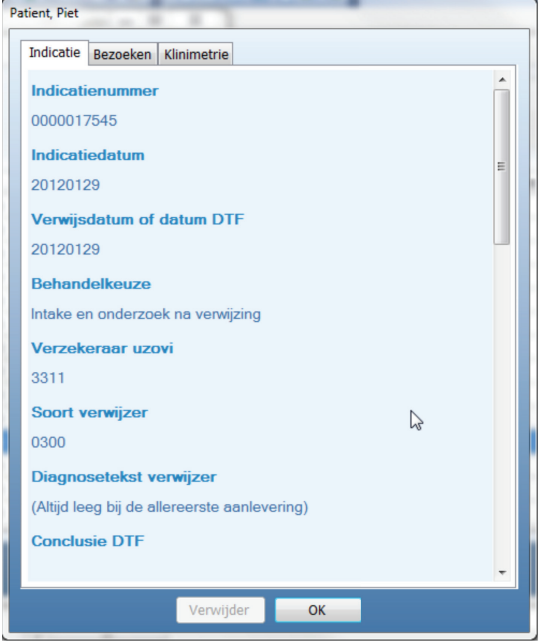

Een gedane aanlevering achteraf inzien Nivel zorgregistraties eerste lijn.

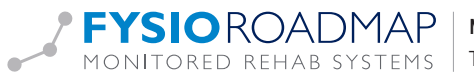